### **คูมือการใชงานระบบบริการตอบคําถามและชวยการคนควา หอสมุดจอหน เอฟ เคนเนดี้ มหาวิทยาลัยสงขลานครินทร สําหรับผูใชบริการ**

จัดทําโดย ศิรประภา ศิลปรัตน

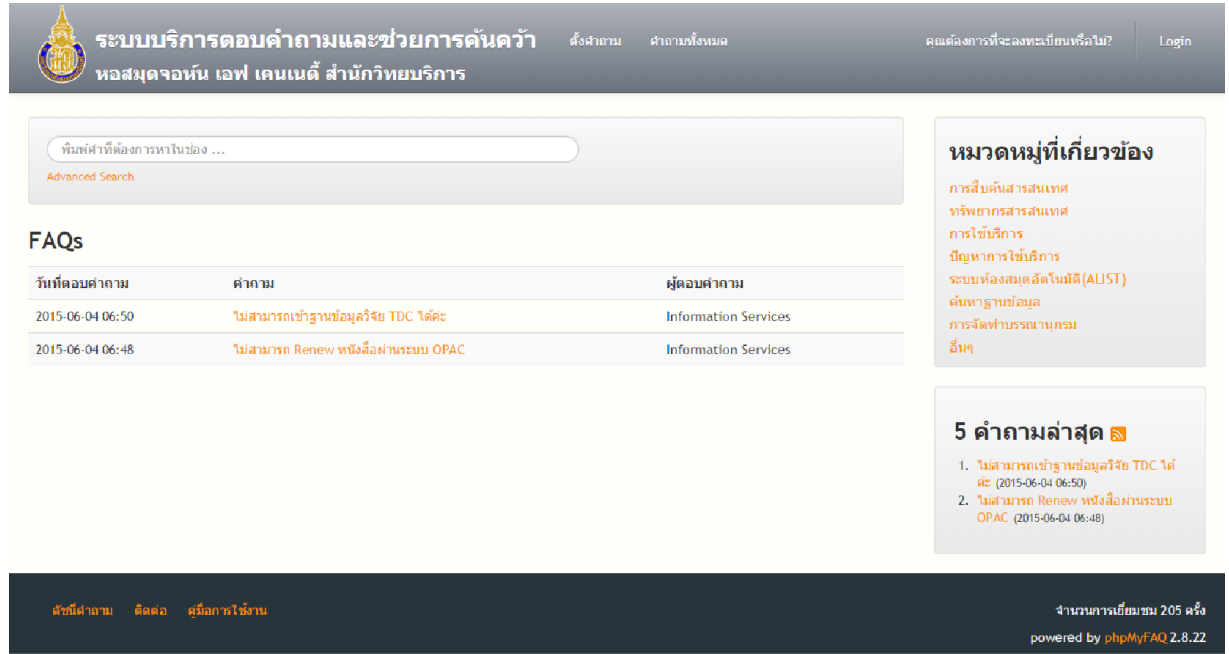

 $1.$ ผู้ใช้บริการเข้าสู่ระบบบริการตอบคำถามและช่วยการค้นคว้าได้ที่ http://information.oas.psu.ac.th/

รูปที่ 1 แสดงหน้าแรกของระบบบริการตอบคำถามและช่วยการค้นคว้า

หน้าแรกของระบบประกอบด้วยเมนูการทำงานหลัก 8 เมนู ได้แก่

1.1 หนาหลักของระบบ แสดงรายการของ FAQs ที่ไดรับตอบคําถามลาสุด ซึ่งแสดงรายละเอียดวันที่ ้ ตอบคำถาม คำถามและผู้ตอบคำถาม ผู้ใช้สามารถเข้าดูรายละเอียดคำถาม คำตอบได้จากส่วนนี้

- 1.2 การเขาใชงาน (Login) สําหรับเขาใชงานระบบในสวนของสมาชิก
- 1.3 การลงทะเบียนสมาชิกใหม (Registration) ชองทางสําหรับการสมาชิกเขาใชงานระบบ

1.4 การตั้งคําถาม เปนชองทางในการติดตอกับบรรณารักษผานระบบ โดยผูใชสามารถที่จะตั้งคําถาม ้ต่างๆ ที่เกี่ยวข้องกับการใช้งานในทุกๆ ด้านภายในหอสมุดจอห์น เอฟ เคนเนดี้

1.5 เรียกดูคําถามทั้งหมด แสดงรายการคําถามจากผูใชทีไดบันทึกเขาสูระบบบริการตอบคําถามฯ ทั้งหมดและสามารถเรียกดูคําตอบที่ไดรับการตอบคําถามแลว

## ี คำถามทั้งหมด ธ

์ คณสามารถดรายการคำถามที่ตั้งโดยผู้ใช้คนอื่น หากคณตอบศาถามเหล่านั้นไว้ ศาตอบของคณจะได้รับการเพิ่มใน FAO

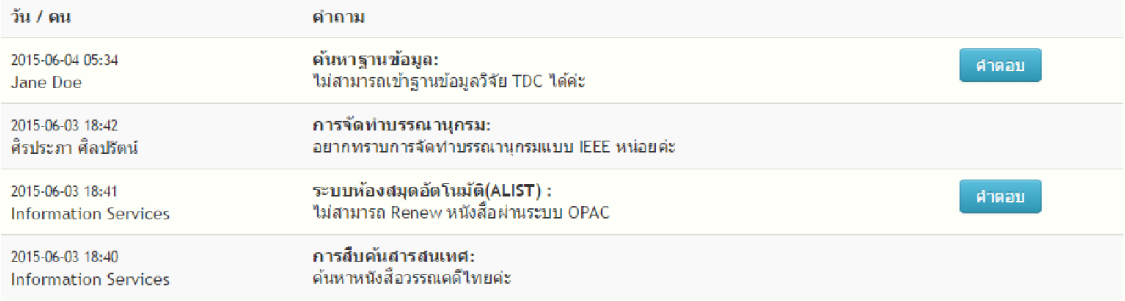

#### รูปที่ 2 หนาคําถามทั้งหมด

1.6 การคนหาขอมูล FAQs ชองทางในการคนหาขอมูล FAQ ทั้งหมดภายในระบบ โดยมีการคนหา 2 แบบ คือ การคนหาแบบพื้นฐาน (Basic Search) และการคนหาแบบพิเศษ (Advanced Search)

1.6.1 การค้นหาแบบพื้นฐาน ผู้ใช้สามารถกรอกข้อมูลที่ต้องการค้นหา โดยระบบจะดึงข้อมูลที่มีคำค้น หานี้ออกมาแสดงเปนรายการ

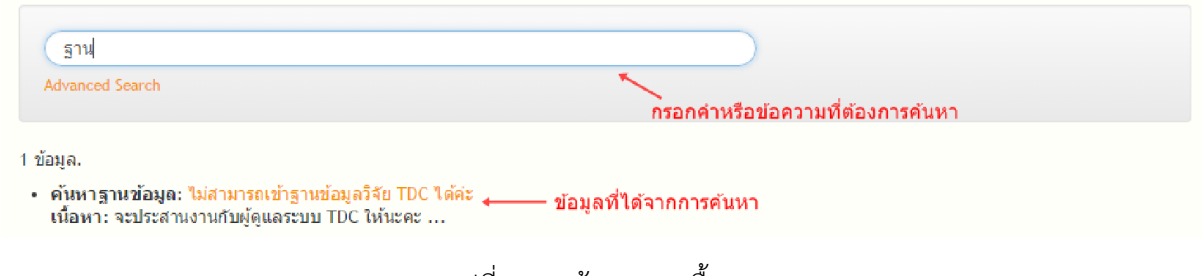

รูปที่ 3 การคนหาแบบพื้นฐาน

1.6.2 การคนหาแบบพิเศษ ผูใชเลือกเมนู **"Advanced Search"** ในสวนของการคนหาพื้นฐาน แลว กรอกขอมูลที่ตองการคนหาในเชิงลึก

#### **Advanced Search**

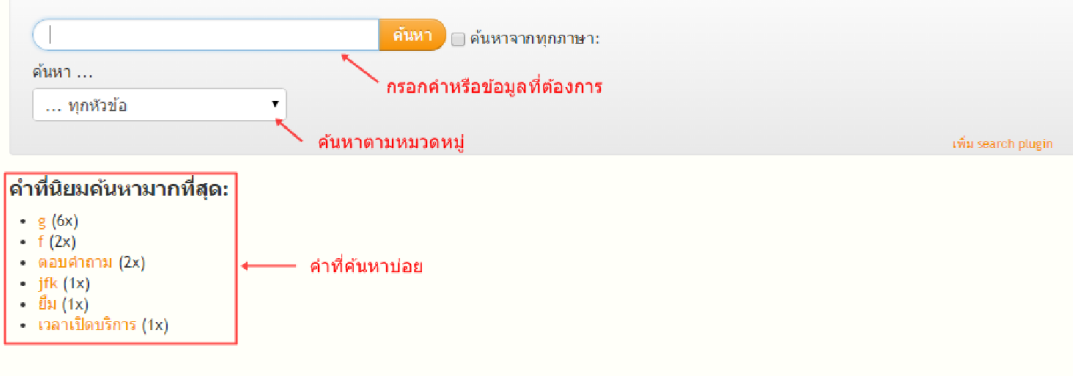

รูปที่ 4 หน้าต่างการค้นหาแบบพิเศษ

1.7 หมวดหมูที่เกี่ยวของ แสดงรายการ FAQs ที่ถูกจัดกลุมอยูในหมวดตางๆ ของระบบ

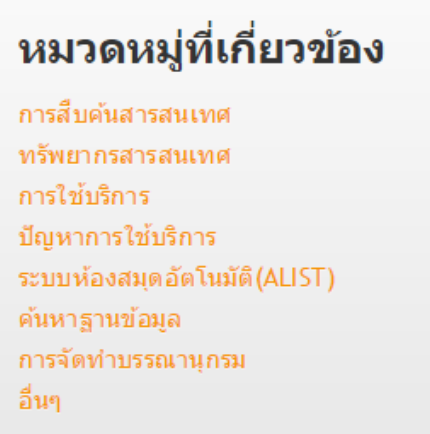

รูปที่ 5 รายการหมวดหมูที่เกี่ยวของ

ถ้าต้องการเลือกดูข้อมูลของ FAQs ในหมวดต่างๆ ผู้ใช้สามารถเลือกหมวดที่ต้องการให้แล้วระบบจะแสดง รายการ FAQs และสามารถเข้าไปดูคำตอบของแต่ละคำถามได้

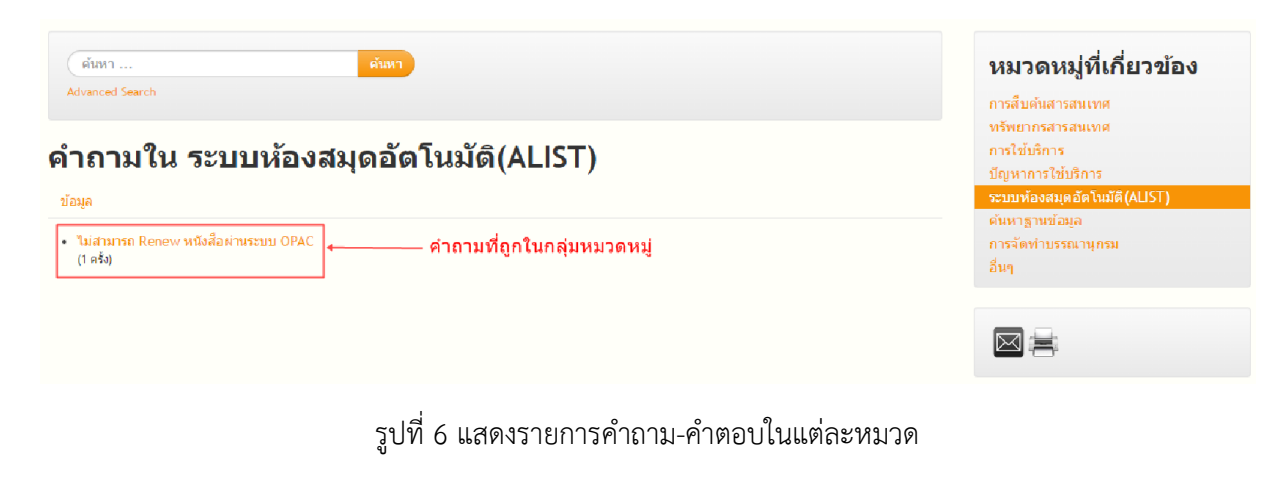

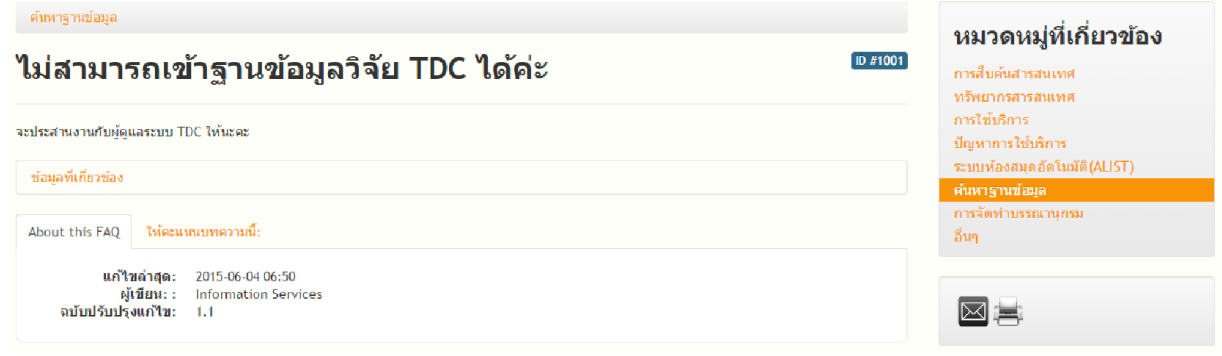

รูปที่ 7 แสดงรายละเอียดคําถาม-คําตอบ

1.8 คําถามลาสุด แสดงรายการของ FAQs ที่ไดรับการตอบคําถามแลวลาสุด

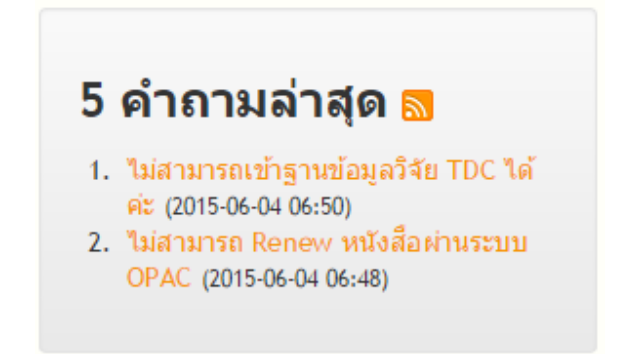

รูปที่ 8 รายการคําถามลาสุด

2.สมัครเข้าใช้งานระบบ ในส่วนนี้ผู้ใช้ใหม่จะต้องลงทะเบียนข้อมูลในส่วนนี้ก่อน ถึงจะสามารถเข้าไปสร้างคำถาม ได มีขั้นตอนการสมัครเขาใชงานดังนี้

2.1 ไปยังเมนู **"คุณตองการที่จะลงทะเบียนหรือไม"** ระบบจะแสดงหนาตางของการลงทะเบียนให ผู้ใช้กรอกข้อมูล ชื่อ-นามสกุล ชื่อผู้ใช้ (Username) อีเมล์ (E-mail) ประเภทผู้ใช้ และข้อมูลตัวอักษรภาพ เมื่อ กรอกขอมูลครบถวนใหกดปุมลงทะเบียน เพื่อบันทึกขอมูลผูใชเขาสูระบบ

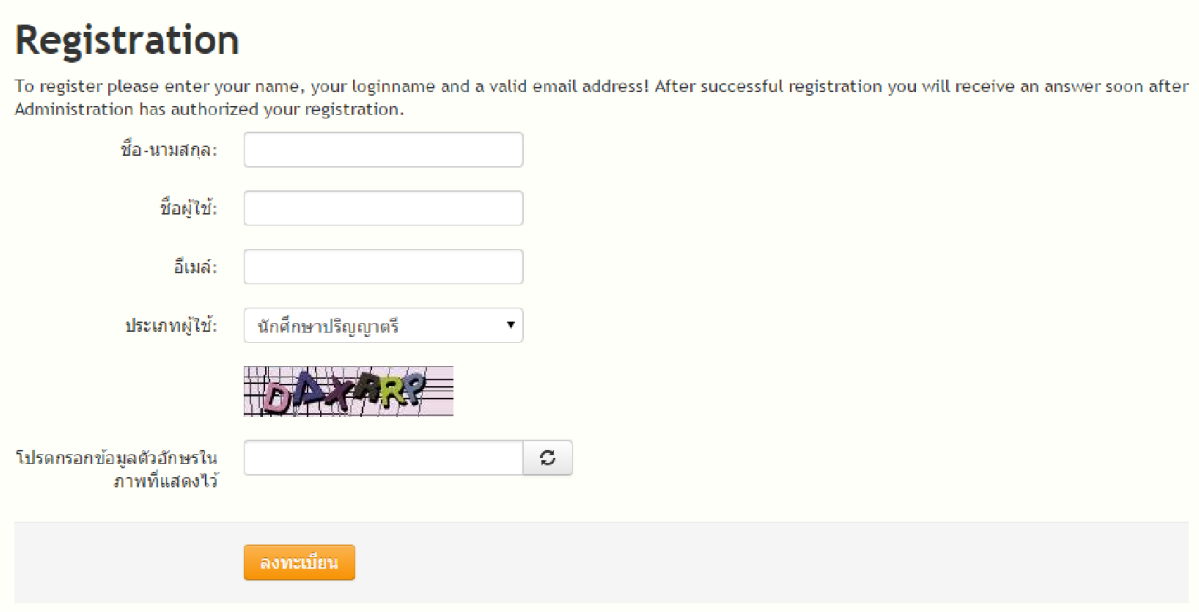

รูปที่ 9 หนาตางลงทะเบียนผูใชใหม

2.2 หลังจากลงทะเบียนเสร็จสิ้นแล้ว ระบบจะส่งอีเมล์แจ้งชื่อผู้ใช้และรหัสผ่าน เพื่อเข้าใช้งานระบบ ซึ่งรหัสผานที่ระบบสรางใหนั้นผูใชสามารถเปลี่ยนแปลงไดในภายหลัง

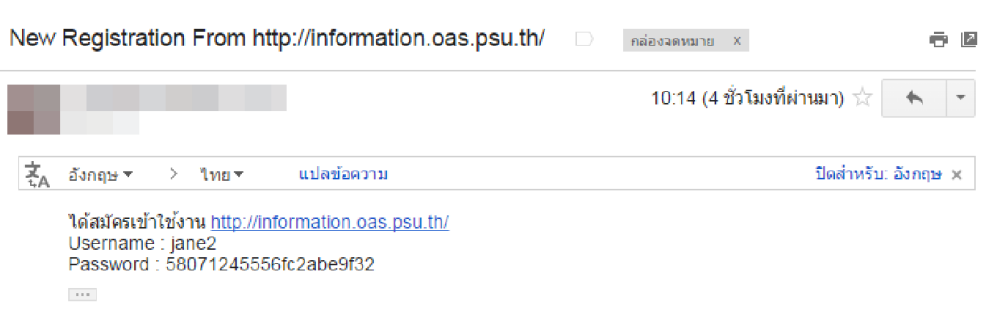

รูปที่ 10 อีเมลแจงขอมูลสําหรับการเขาใชงานระบบ

3.การเข้าใช้งานระบบ (Login) ไปเลือกเมนู **"Login"** โดยกรอกชื่อผู้ใช้และรหัสผ่านแล้วกดปุ่ม Login

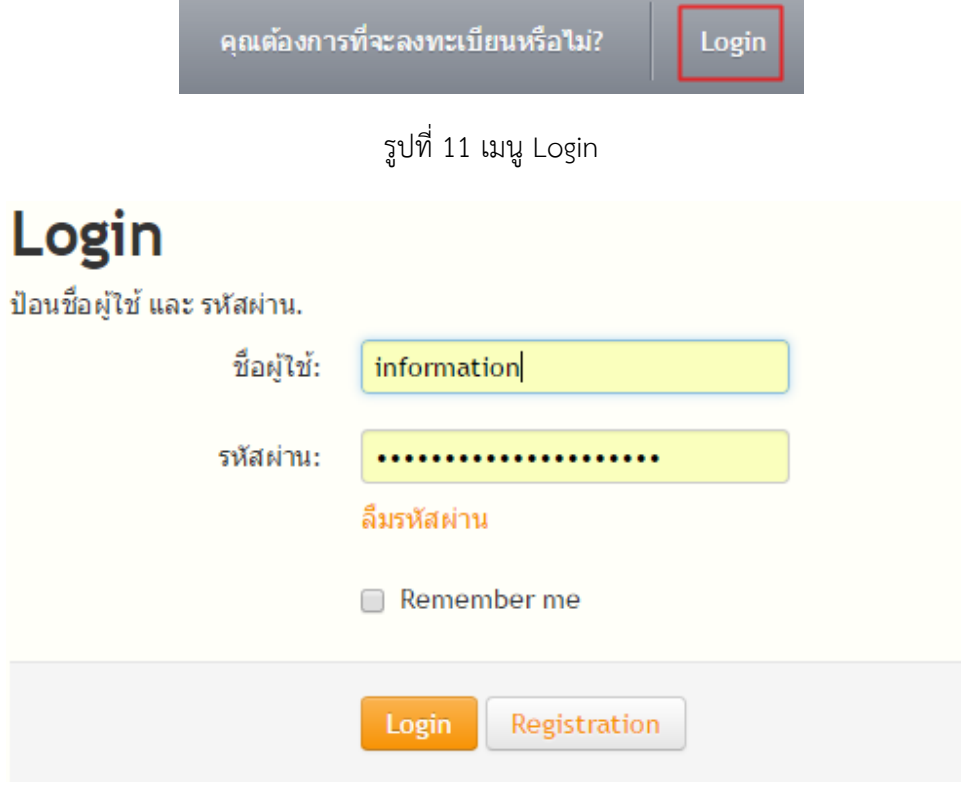

รูปที่ 12 หน้าต่างการเข้าใช้งานระบบ

้ แต่ถ้าหากผู้ใช้ลืมรหัสผ่าน เลือกเมนู **"ลืมรหัสผ่าน"** ระบบจะขึ้นหน้าต่างให้กรอกชื่อผู้ใช้และอีเมล์ แล้ว กดสงระบบจะแจงรหัสผานใหมผานทางอีเมลที่ไดแจงไว เพื่อนําเปลี่ยนรหัสผานในภายหลัง

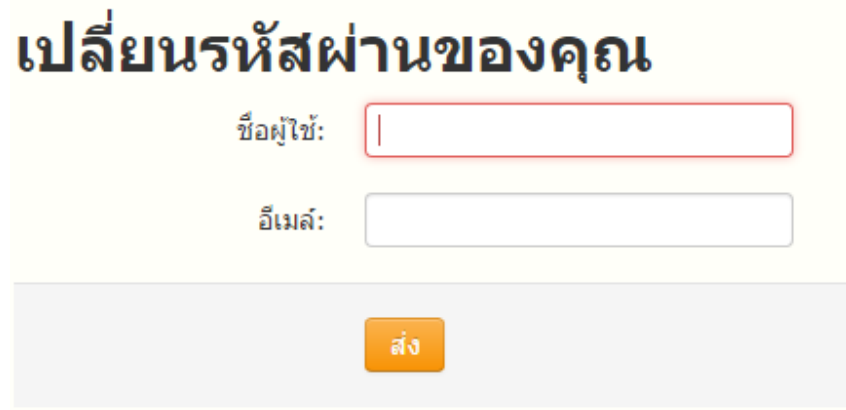

รูปที่ 13 หนาตางการแจงลืมรหัสผาน

4.การเปลี่ยนรหัสผาน เลือกเมนูการเปลี่ยนรหัสผานไดตรงเมนูของชื่อผูใชแลวเลือก **"User Control Panel"** ผู้ใช้จะต้องพิมพ์รหัสผ่านใหม่กับยืนยันรหัสผ่านใหม่ เพื่อเป็นการยืนยันการเปลี่ยนรหัสผ่านแล้วกดบันทึก

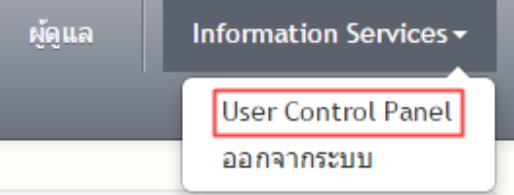

รูปที่ 14 เลือกเมนู User Control Panel เพื่อเขาสูหนาเปลี่ยนรหัสผาน

# **User Control Panel**

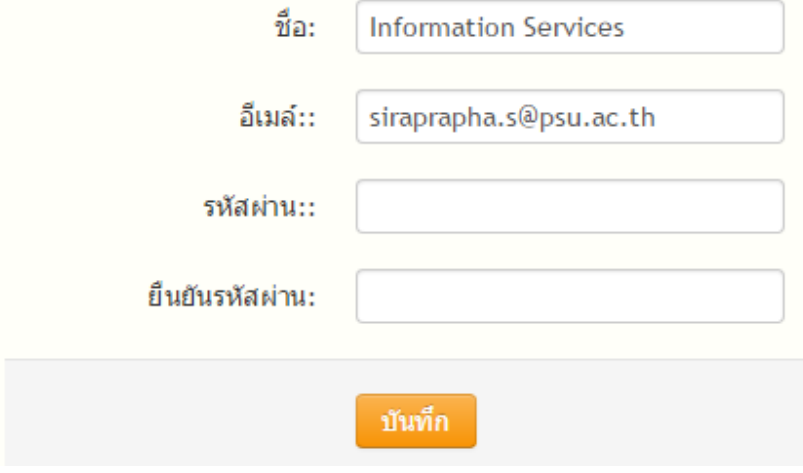

รูปที่ 15 หนาตางเพื่อเปลี่ยนรหัสผาน

5.การออกจากระบบ (Logout) ถ้าหากผู้ใช้ไม่ใช้งานระบบแล้ว สามารถออกจากระบบได้ตรงส่วนบนของระบบ โดยคลิกไปที่ชื่อของผูใช แลวเลือกเมนู **"ออกจากระบบ"** ระบบจะทํางานใหผูใชออกจากชื่อผูใชนั้นไดทันที

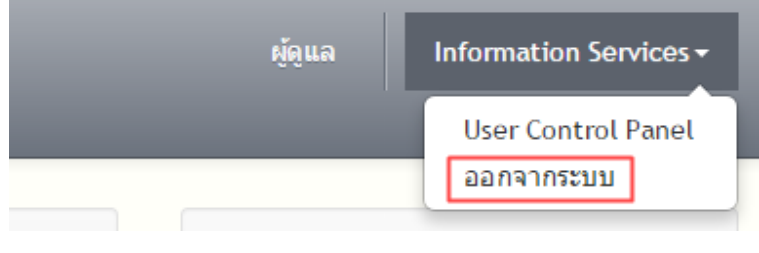

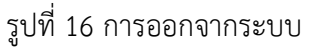

้ 6.การตั้งคำถาม ในการตั้งคำถามภายในระบบผู้ใช้จะต้องเข้าลงชื่อเข้าใช้ระบบทุกครั้ง จึงจะสามารถตั้งคำถามได้ โดยผูใชเลือกเมนู **"ตั้งคําถาม"**

8

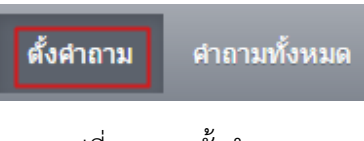

รูปที่ 17 เมนูตั้งคําถาม

้ระบบจะแสดงหน้าต่างให้กรอกข้อมูลคำถามที่ต้องการ ระบบจะดึงข้อมูลสมาชิกคือชื่อและอีเมล์ แสดงผล ้ว่าใครเป็นผู้ตั้งคำถามและสามารถติดต่อกับผู้ตั้งคำถามได้ทางอีเมล์ที่ระบุไว้ จากนั้นให้ผู้ใช้เลือกหมวดของคำถาม กรอกหัวขอคําถามที่ตองการและเลือกชองทางการตั้งคําถาม แลวบันทึกขอมูล

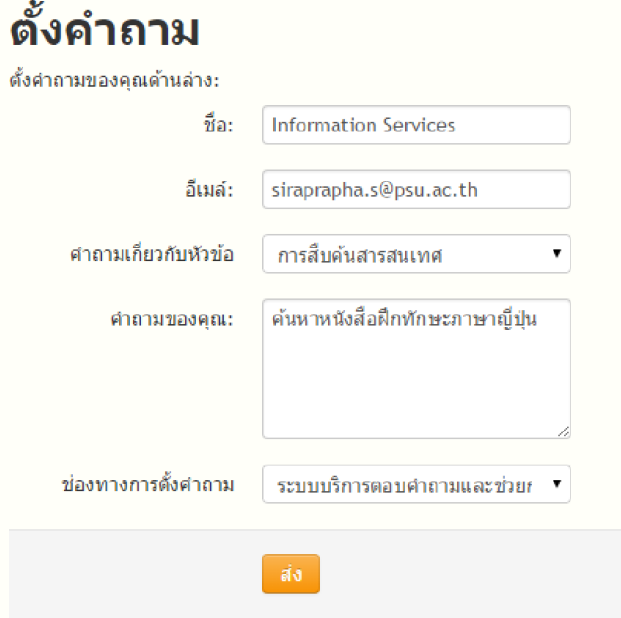

รูปที่ 18 การกรอกขอมูลคําถาม

หลังจากที่ผู้ใช้ตั้งคำถามเสร็จสิ้นแล้ว ถ้ามีผู้ตอบคำถามระบบจะส่งอีเมล์แจ้งเตือนว่าคำถามที่ผู้ใช้ได้ตั้งไว้ มีผู้ตอบคำถามแล้ว

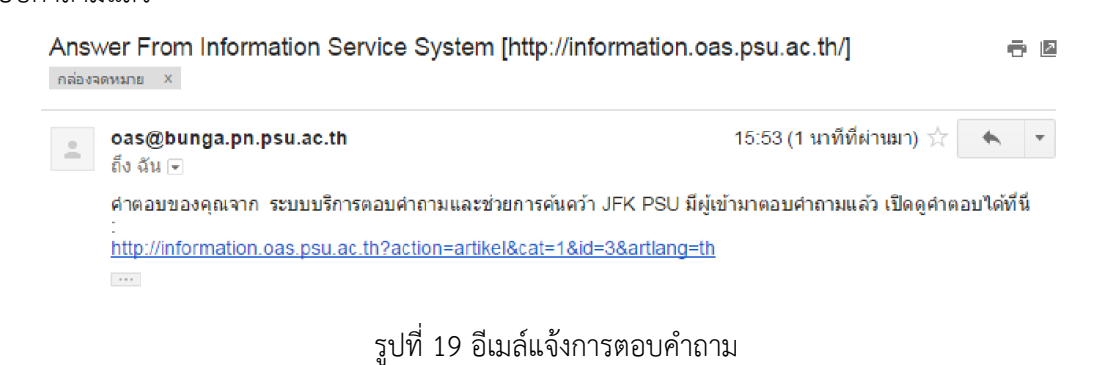